Create an Account / login [https://vinsipp.com](https://vinsipp.com/)

Step 1: Select "create an account"

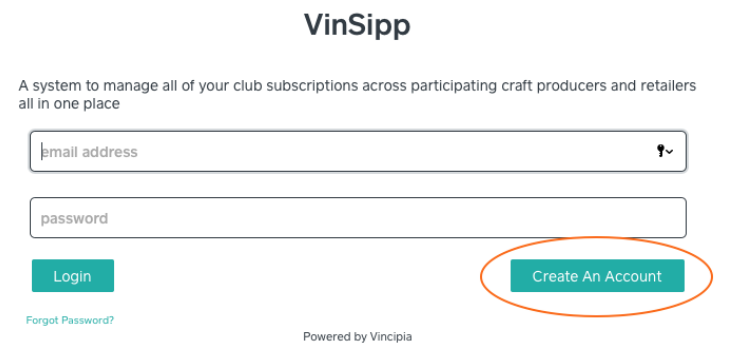

Step 2: Enter your details

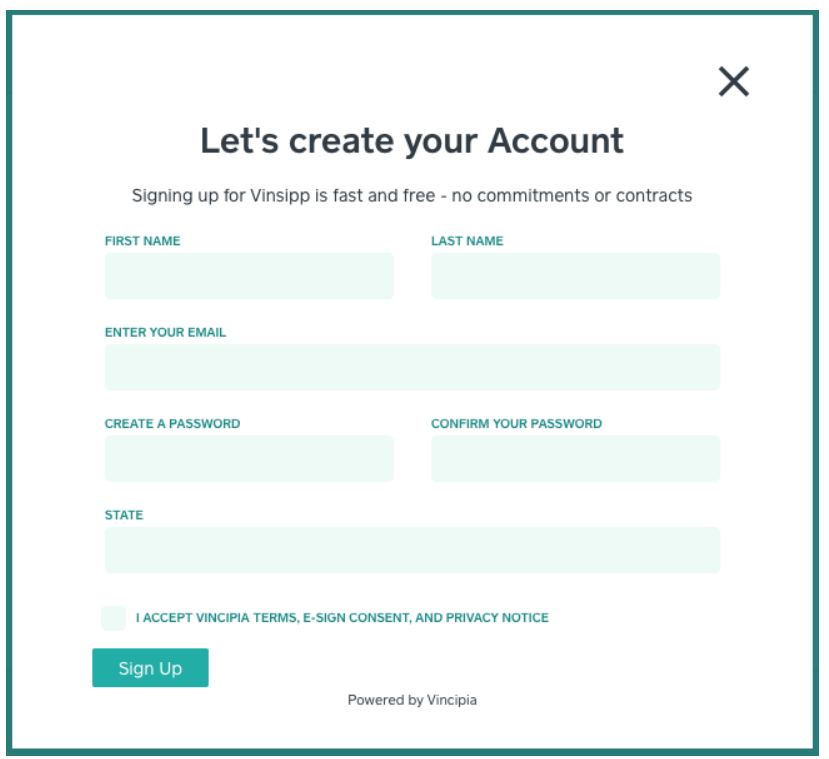

Step 3: \***IMPORTANT**\* Verify account via email

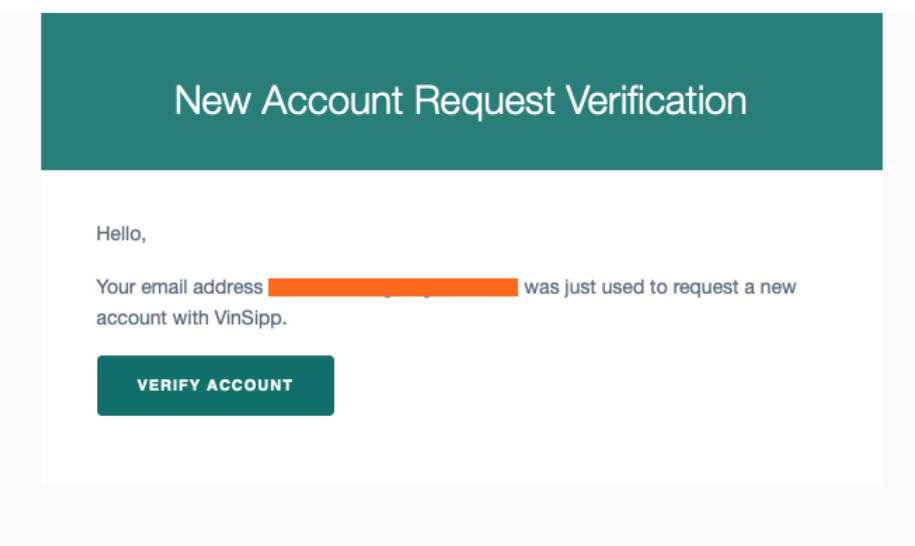

Step 4: Log in and click "select" button to view your account and make any changes to your information

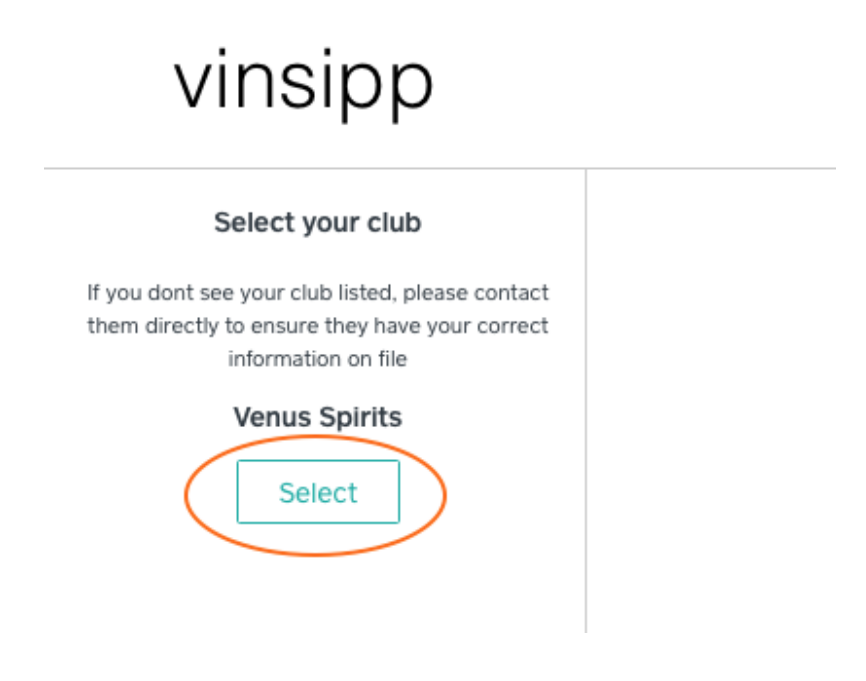

NOTE: If you are a member of multiple clubs (ex: Venus Society and Los Ladrones), Then you will have multiple profiles. PLEASE DO NOT DELETE ADDITIONAL PROFILES. When updating information, please update in each profile. Thank you!

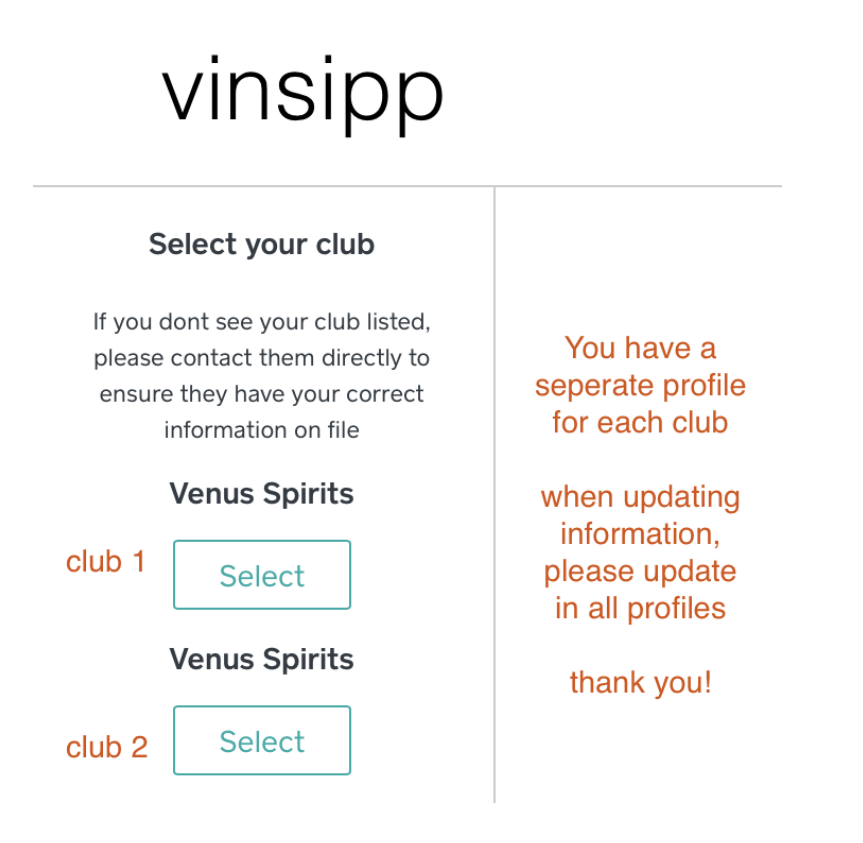